# CO goskills **Windows 11 for Beginners**

GoSkills online course syllabus Friday, May 17, 2024

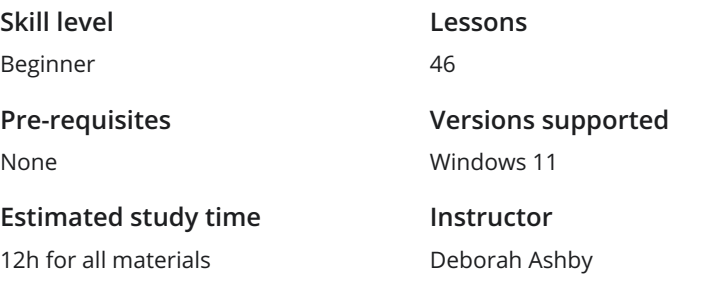

**Accredited by** CPD **Video duration** 4h 47m

#### Introduction

Course Introduction<br>
11. An Introduction to the course and Windows 11.

Upgrade from Windows 10 to Windows 11<br>How to upgrade from Windows 10 to Windows 11.

What's Different in Windows 11?<br>Understand the differences between Windows 10 and Windows 11.

## Get Started in Windows 11

Log in to Windows 11<br>Understand the different ways to log in to Windows 11.

Explore the Windows Interface<br>Get familiar with the Windows interface, layout and structure.

System Settings<br>Know where to go to access and adjust system settings.

Connect Bluetooth Devices<br> **Connect Bluetooth devices such as headphones to Windows 11.** 

Mouse and Trackpad Options<br>Learn how to change how the mouse and trackpad functions.

**Quick Settings**<br>**Adjust common functionality using Quick Settings.** 

Connect to the Internet<br>
11 to the Internet and manage your WiFi settings.

Set Up a Printer<br>Set Up a Printer on Windows 11.

Update Windows 11<br>Install scheduled and manual updates.

# File Explorer

Understand the Folder Structure<br>13 Get familiar with File Explorer and understand how files and folders work.

OneDrive in File Explorer<br>Learn how to connect, open, and work with OneDrive files in File Explorer.

Folder Shortcuts<br>15 Create shortcuts to frequently used folders.

Customize File Explorer<br>Learn how to customize File Explorer so it work for you.

- Create, Rename and Delete Folders<br>17 Know how to create new folders, rename existing folders, and delete folders in File Explorer.
- Move and Copy Files and Folders<br>18 Move and Copy Files and Folders from one location to another.

Extract Zip Files<br>19 Understand what zip files are and how to extract the contents to a folder.

#### Organize the Desktop

Organize Desktop Items<br>Organize and arrange items on the desktop.

Personalize the Desktop<br>
Make Windows 11 your own by personalizing the desktop.

Personalize the Task Bar Personalize the task bar so that you have easy access to the applications and utilities that are important  $22$  Persona<br>For you.

Use Multiple Desktops<br>23 Work more efficiently using multiple workspaces.

Snap Windows<br>View multiple windows at once using snapping.

# Work with Applications

25 Access Microsoft 365 Applications<br>
Learn how to access Word, Excel, PowerPoint, Outlo<br>
Windows 11. Learn how to access Word, Excel, PowerPoint, Outlook, and other Microsoft 365 applications in

Organize and Edit Photos<br>Use the Photos application in Windows 11 to store, organize, and edit photos.

Browse the Web with Microsoft Edge<br>Learn how to personalize and browse the web with Microsoft Edge.

Send and Receive Messages and Calls<br>Use the built-in Teams app to send and receive messages and calls.

Take Screenshots with the Snipping Tool<br>Use the Snipping Tool to take screenshots and paste them into other applications.

Use Sticky Notes<br>Use the Sticky Notes app to create digital Post-it Notes.

# Use Mail, Address Book and Calendars

Link Online Accounts<br>32 Link Windows 11 Mail, Address Book, and Calendars to your online accounts.

33 Use the Mail App<br>33 Use the Windows 11 Mail App to view and manage emails.

 $34$  Use the Calendar<br>Use the Windows 11 Calend<br>events. Use the Windows 11 Calendar App to view and manage your calendar appointments, meetings, and

**35** Create and Manage Contacts<br>35 Create and Manage Contacts and People.

# Install Applications

 $36$  Install Applications from the Microsoft Store<br>Download and install 3rd party applications from the Microsoft Store.

Uninstall Applications<br>
Uninstall applications from Windows 11.

## Notification Settings

Manage Notifications<br>31. Manage how notifications are delivered in Windows 11.

Use Focus Assist<br>39 Know where to go to toggle on Focus Assist so you only receive the most important notifications.

## Cortana and Search

Use Windows Search<br>Use Windows Search to find files, folders, people, and applications.

Use Voice Commands with Cortana<br>Search for items on your PC using your voice and Cortana.

# Account Settings

42 Change Password and Sign In Options<br>Learn where to go to change your Windows 11 password and modify your sign-in options.

Manage Multiple Accounts<br>
43 Set up multiple local or Microsoft 365 accounts on the same PC.

#### Back Up Data

Set a Backup<br>Understand the importance of backing up data and explore the available methods.

45 Archive Files to External Devices<br>Free-up space on your PC by moving files from your local drives to an external device.

## Course Close

Course Close<br>Course Close and Instructor Sign Off.

**Go to [GoSkills.com](https://www.goskills.com/Course/Windows-11-for-Beginners)**